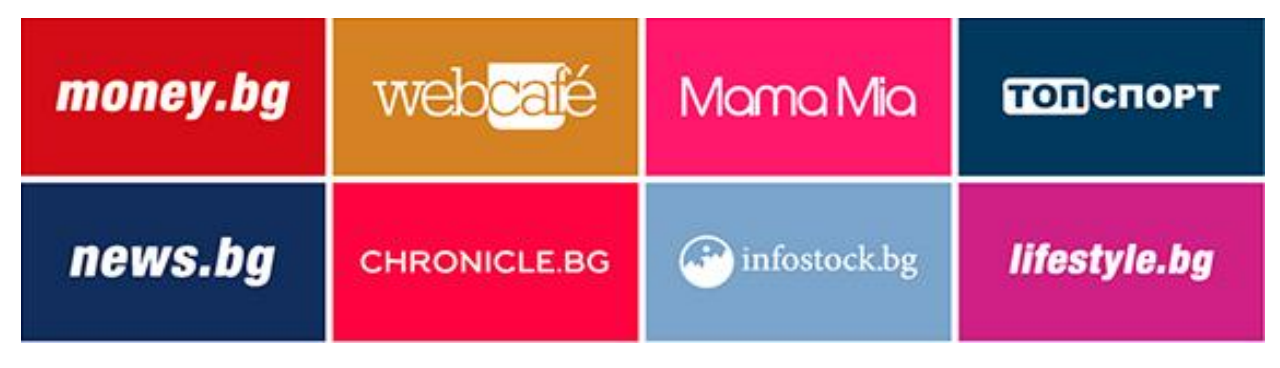

# **H-wallpaper**

# *Технически изисквания:*

## **За статичното изображение**

- Изображение за фон: 1920х1080px
- Средните 980px попадат зад съдържанието и не са видими
- Максимален размер на фоновото изображение: 150kb
- Допустима отстъп над сайта: до 150px (П част на Wallpaper)
- Най-долната част (10px най-долу) на изображението да завършва със солиден цвят

### **За анимираните дясна и лява колона**

- Два HTML5 файла (за дясно и ляво)
- HTML5 файловете не трябва да имат ClickTag или Exit Event
- Препоръчителна широчина за всяка колона: 178px (най-добра видимост при 1336px)
- Препоръчителна височина за всяка колона: 600px (най-добра видимост при 1336px)
- Максимална широчина за всяка колона: 470px (максимална видимост при Full HD 1920)
- Максимална височина за всяка колона: 1080px (максимална видимост при Full HD 1920)

#### **Визуализация**

- Анимираните части лягат върху статичното изображение и е препоръчително анимацията в първия си фрейм да съвпада с него.
- Ако HTML5 колоните от ляво и дясно се "луупват" е препоръчително да има преход в края на анимацията към първия фрейм.

### **Имплементация на ClickTag в HTML5**

Между <head></head> таговете на HTML5 крийтива се слага следния код, където news.bg е ClickURL:

<script type="text/javascript">var clickTag = "https://news.bg/ "; </script>

Между <body></body> таговете, където следва да бъде кликаемият елемент, кодът, който се използва е (допускаме, че div с id="banner" следва да бъде кликаем):

<a href="#" onclick="javascript:window.open(window.clickTag,'\_blank')"><div id="banner"></div></a>

В случай, че крийтив има повече от един ClickTag, дефинирането се извършва по сходен начин:

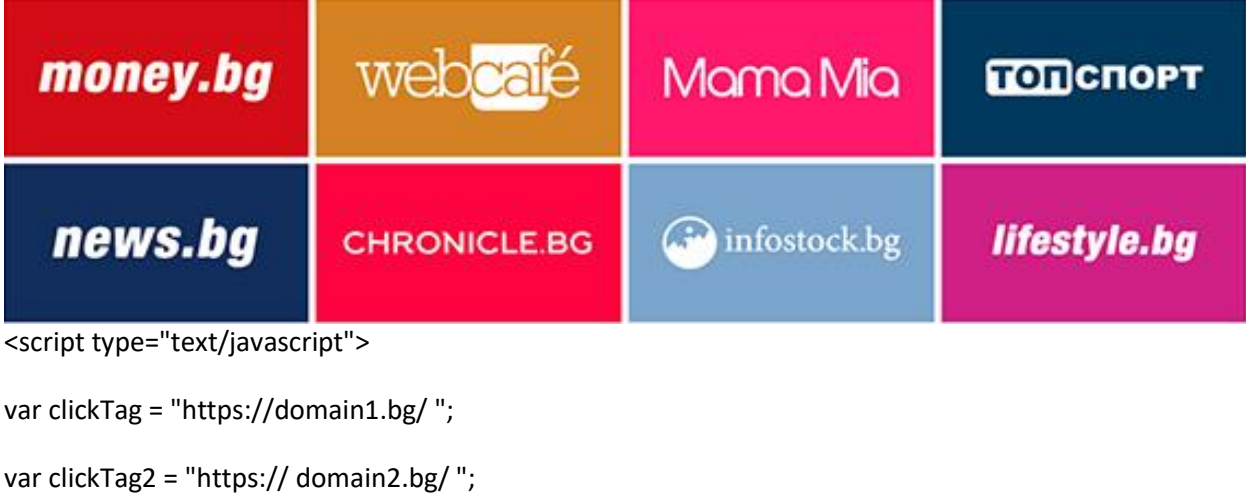

```
var clickTag3 = "https:// domain3.bg/ ";
```
</script>

И използването в body частта е както следва:

<a href="#" onclick="javascript:window.open(window.clickTag,'\_blank')"><div id="banner1"></div></a>